# **Данные объекта**

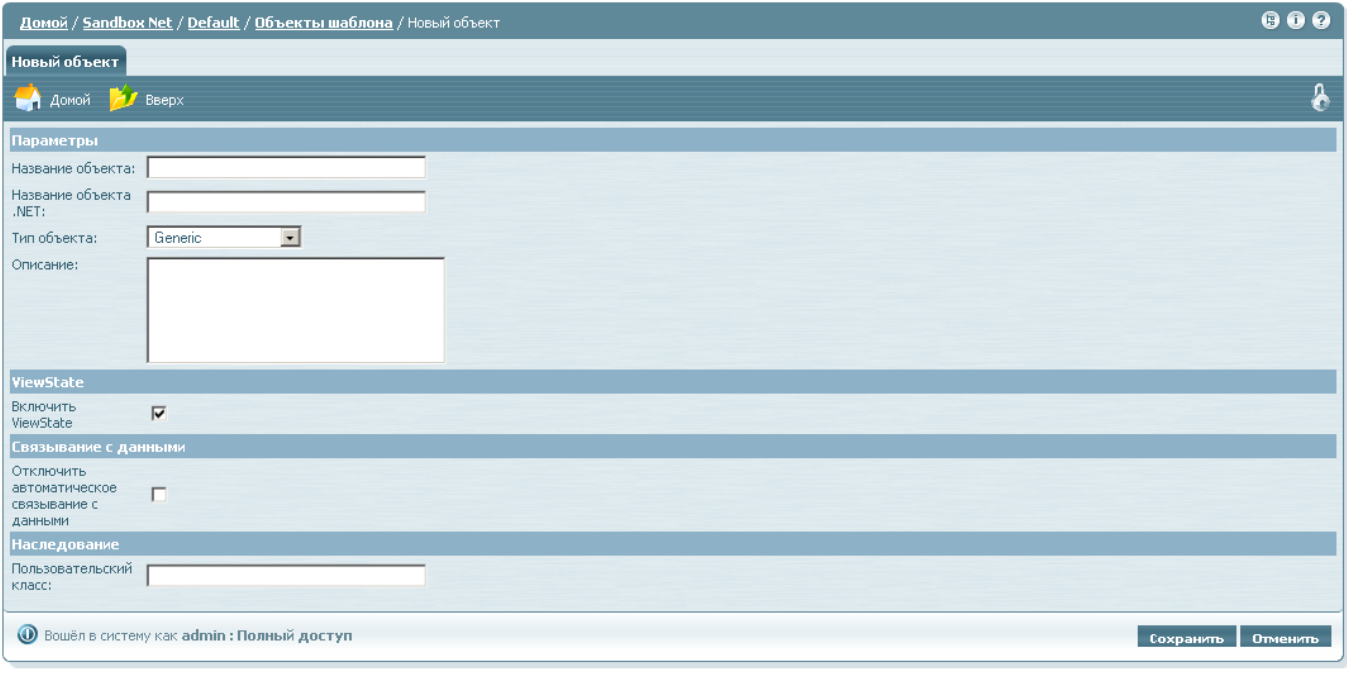

Cuantum Art, Inc. @ 1998-2009. All rights reserved.

### **Общие**

- **Переопределить родительский объект** (**This object overrides parent object**) данная опция доступна только на вкладке **Новый объект страницы** (**New Page Object**). При создании нового объекта страницы есть возможность как просто создать новый объект, так и переопределить существующий объект шаблона, установив эту галочку и выбрав затем объект шаблона для переопределения в выпадающем списке **Родительский объект** (**Parent Object**). В этом случае поля **Название объекта** (**Object Name**) и **Название объекта .NET** (**.NET Object Name**) становятся недоступными для модификации, так как они наследуются от родительского объекта.
- **Название объекта** (**Object Name**) текстовый идентификатор объекта, который будет отображаться в интерфейсе списка, а также являться элементом навигационного дерева. Название объекта уникально в пределах объектов шаблона или объектов страницы. Также оно не может совпадать с названием шаблона. Название объекта используется в коде для [вызова этого объекта.](http://wiki.qpublishing.ru/doku.php?id=api:objects)
- **Название объекта .NET** (**.NET Object Name**) название объекта, использующееся для создания соответствующего .NET-класса. Обычное название объекта не подходит, так как для него менее строгие правила проверки (допустимы пробелы, символы Unicode). Если название объекта содержит только английские буквы, цифры и пробелы, то данное поле будет сгенерировано автоматически. Для ASP-сборки это поле отсутствует.
- **Глобальный** (**Global**) данная опция доступна только для объектов типа Javascript и CSS уровня шаблона. [Подробнее.](http://wiki.qpublishing.ru/doku.php?id=development:global)
- **Формат по умолчанию** (**Default Format**) данная опция позволяет изменить формат по умолчанию для объекта. По умолчанию таким форматом является первый формат, автоматически созданный вместе с объектом. Данная опция влияет на [вызов данного](http://wiki.qpublishing.ru/doku.php?id=api:objects) [объекта из кода](http://wiki.qpublishing.ru/doku.php?id=api:objects). Рядом со списком выбора также есть кнопка **Редактировать формат**

по умолчанию (Edit Default Format), позволяющая быстро перейти к редактированию кода. Изменить формат по умолчанию также можно в списке форматов.

- Разрешить OnScreen (Allow OnScreen) Режим OnScreen для объектов поддерживается только ASP-сборкой в целях совместимости. Следует отметить, что данная галочка для объекта типа Publishing Container никак не влияет на работу режима OnScreen для полей внутри этого объекта.
- Описание (Description) -

#### Тип

• Тип объекта (Object Type) - при создании можно выбрать один тип из девяти возможных. При переопределении объекта можно задать другой тип, чем у родительского объекта.

Объекты в-основном бывают одного из следующих типов:

- Generic базовый объект, используется в большинстве случаев.
- Publishing Container объект для вывода информации из контента
- Publishing Form объект для ввода информации в контент

Объекты типа Publishing Container и Publishing Form имеют ряд собственных настроек, которыми можно управлять через вкладки Параметры объекта шаблона (Page Object Parameters) и Параметры объекта страницы (Template Object Parameters). (Настройки Publishing Container, Настройки Publishing Form).

Кроме этого существуют типы:

- Style Sheet(CSS)
- lavascript
- Macromedia Flash
- Windows Media
- Meta Keywords
- Meta Description

Любой из этих типов фактически является типом Generic и носит только маркерную функцию. Небольшое исключение составляют объекты типа CSS и Javascript: у них есть дополнительная опция Глобальный (Global).

## **Viewstate**

• Включить ViewState (Enable ViewState) - по умолчанию данная опция включена. Изменение данной опции отключает ViewState для объекта. Отключить ViewState также возможно на уровне шаблона и страницы. Стоить отметить, что отключение ViewState на верхнем уровне иерархии блокирует все нижние уровни независимо от их собственных настроек.

#### **Связывание с данными**

**Отключить автоматическое связывание с данными** (**Disable Auto Data Binding**) – по умолчанию данная опция выключена. Изменение данной опции отключает вызов метода DataBind для контролов, генерируемых из данного объекта. Отключение связывания с данными на уровне [шаблона](http://wiki.qpublishing.ru/doku.php?id=template#связывание_с_данными) распространяется только на контрол шаблона и никак не влияет на объекты, если только не использовать опцию **Применить к существующим объектам** (**Apply To Existing Objects**).

### **Наследование**

**Пользовательский класс** (**Custom Class**) – позволяет задать класс, от которого будет унаследован объект. По умолчанию эта настройка берется с уровня шаблона. Отсутствие данных в этом поле означает, что будет использован класс по умолчанию в зависимости от типа объекта и [мобильных настроек шаблона.](http://wiki.qpublishing.ru/doku.php?id=template#мобильная_платформа) Данное поле позволяет для текущего объекта перекрыть пользовательский класс, заданный на [уровне шаблона](http://wiki.qpublishing.ru/doku.php?id=template#наследование).

From: <http://wiki.qpublishing.ru/> - **QP7.Framework Docs**

Permanent link: **<http://wiki.qpublishing.ru/doku.php?id=object>**

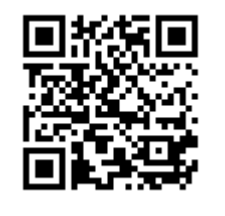

Last update: **2009/09/14 13:33**